## PARKLAND GMAIL & GOOGLE DRIVE INSTRUCTIONS Students

## FROM SCHOOL:

- 1. Log onto a school computer.
- 2. Go to gmail.com. Your email address is now ID#@parklandsd.net.
- 3. You will be logged into your Parkland gmail automatically since you are logged onto a school computer. (Your username is your ID# and your password is your computer password).

## **FROM HOME:**

- 1. Go to gmail.com and select your *parklandsd.net* account or type in ID#@parklandsd.net.
- 2. The screen shown below will then appear. Enter your username and password (shown below in red), and select Sign In. **NOTE:** use parklandsd.org for this, not .net. You will now be logged in.

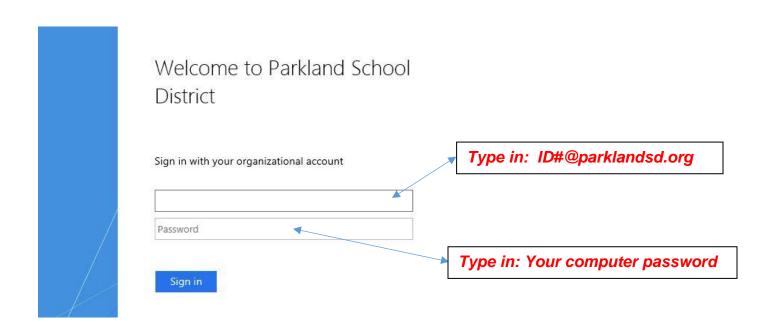